# How to Import Demo Data

Standard ERP

You can download Standard ERP that can be used for demo purpose from standardinstall.com. There are 3 scenarios how you can use Demo Data:

#### A. Using the Default Demo Data

- 1. Run Standard ERP.
- 2. In the 'Welcome to Standard ERP' window, choose the 'Launch Sample' button:

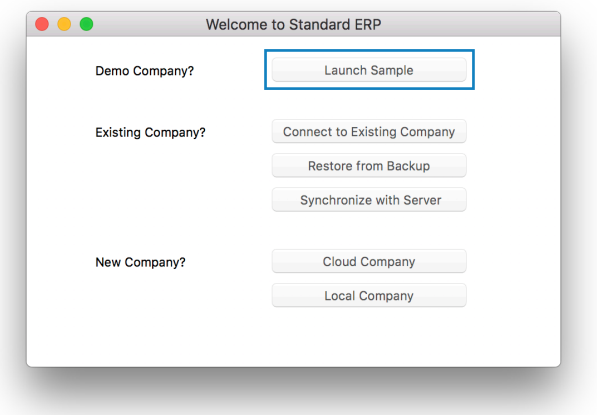

The system will import the Demo Data and you will be taken to the 'Login' window.

#### B. New Installation: Importing Provided Demo Data

- 1. Download the .txt file.
- 2. Save the .TXT file in your Standard ERP application root folder:

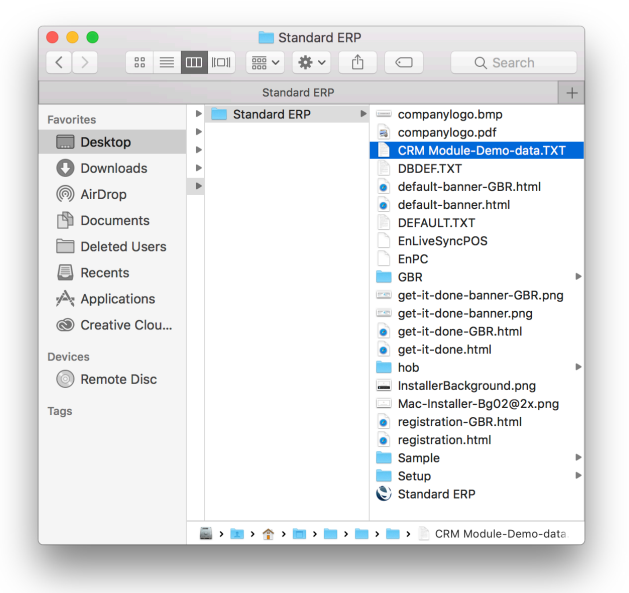

- 3. Run the Standard ERP application. The 'Welcome to Standard ERP' window will appear.
- 4. Choose the 'Restore from Backup' button:

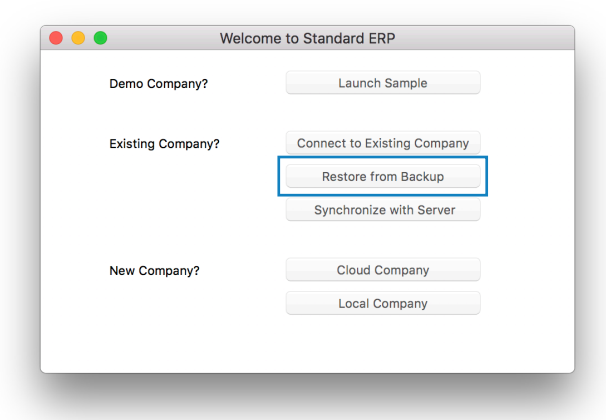

5. Choose the .txt file from the list that will appear in the 'Import files available' window:.

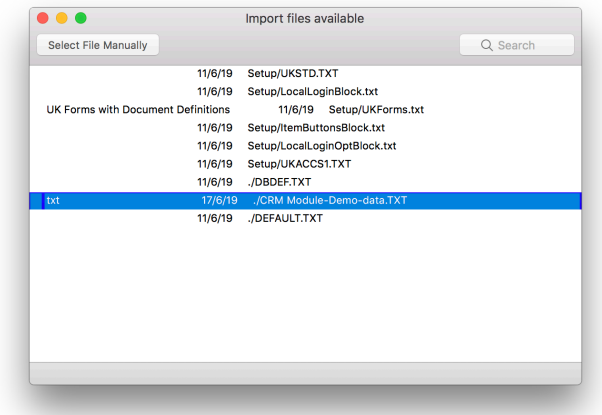

Alternatively, if you didn't save the .TXT file in your Standard ERP application root folder, you can also press the 'Select File Manually' button, and then find the .TXT file on your computer.

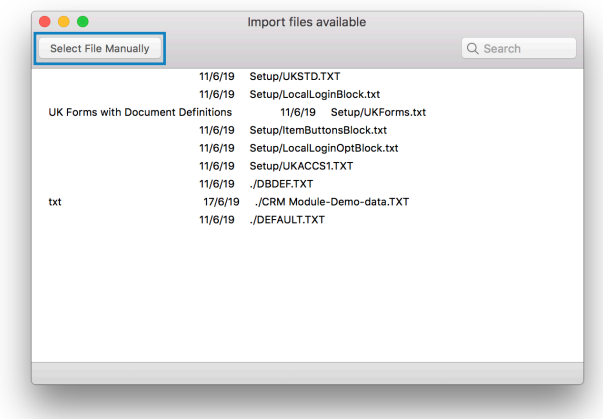

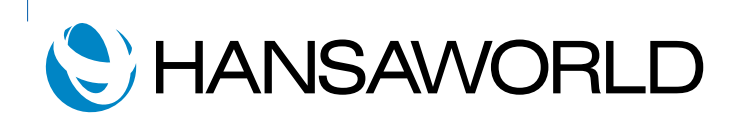

## How to Import Demo Data

Standard ERP

### C. Existing Installation: Importing Provided Demo Data

1. Open the Standard ERP folder and remove the .HDB file.

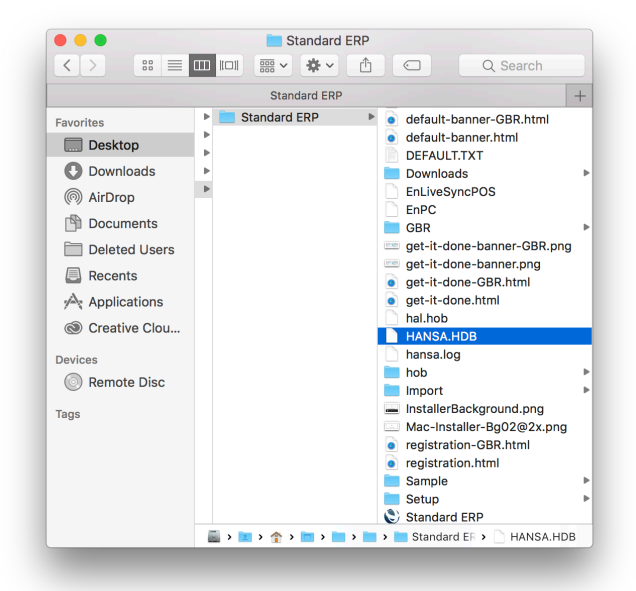

2. Then follow steps 1-5 listed above for new Standard ERP Installations.

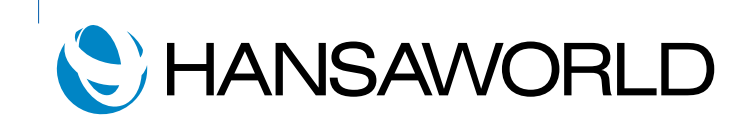